# Uso del Procesador de Texto LATEX

Luis Gerardo de la Fraga

8 de agosto de 2002

#### **Resumen**

En esta comunicación corta se presenta una introduccion al uso del procesador de texto ´  $LATEX$ . Debe tenerse presente que  $LATEX$  se usa con la filosofía de un programa UNIX, esto es, a través de la línea de comandos y haciendo uso de un editor de texto. LATEX es un procesador totalmente diferente a Word o Wordperfect.

# **´Indice General**

- **1 Introduccion 1 ´**
- **2 Listas 2**
- **3 Escribiendo expresiones matematicas 2 ´ 4 Una tabla 3**
- **5** Cómo generar este artículo 3
- **Referencias 3**

### **1 Introduccion´**

TEX es un programa sofisticado diseñado para producir un documento de alta calidad, especialmente para texto con formulas ma- ´ tematicas. Fue realizado por Donald E. ´ Knuth

```
\documentclass[letterpaper,12pt,twocolumn]\
{article}
\usepackage[spanish]{babel}
\usepackage[latin1]{inputenc}
\usepackage{fix2col}
%% La parte entre el \documentclass y
%% el \begin{document} se llama preámbulo
\begin{document}
Una prueba en \LaTeX. Aquí podemos usar
los acentos directamente: á é í ó ú. Y
otros símbolos como: ñ Ñ ü.
El símbolo "\" al final de una línea
indica continuación de línea.
\end{document}
 Figura 1: El documento mínimo en L'IFX
```
LATEX adiciona a TEX una colección de macros que simplifican la escritura dejando al usuario que se concentre en la estructura del documento mas que en el modo de formateo. Por ejemplo, no tenemos que preocuparnos por el tipo y tamaño de letra ni el espacio entre renglones, sino en decidir que texto conforma la introducción y subsecuentes secciones.

En la Fig. 1 podemos ver el contenido mínimo de un documento LATEX para escribir en español.

En el libro [1] podemos resolver todas nuestras dudas sobre LATEX. Otra referencia de utilidad es [2]

#### **2 Listas**

En L'IEX existen tres "ambientes" para generar una lista: *itemize*, *enumerate* and *description*.

Este es un ejemplo de *itemize*:

- Primer punto.
- Segundo punto.
- Tercer punto.
- $\bullet$  etc  $\ldots$

Un ejemplo de enumeraciones:

- 1. Primera instrucción
- 2. Segunda instrucción
- 3. Tercera instrucción

Y este es un ejemplo del uso de descripciones:

Esta es el principio de una descripción.

Aqui continuamos con el ejemplo.

Etc. etc. . .

# **3 Escribiendo expresiones matematicas ´**

Aqui se presentarán las formas matemáticas más comunes para componer expresiones matemáticas. Para poner una expresión dentro de una línea de texto, se escribe esta entre signos de pesos. Si es esta línea escribimos  $\zeta y = x + b \zeta$  se generará  $y = x + b$ .

- 1. Una fraccion se realiza escri- ´ biendo \frac{}{}. Ejemplo:  $\left\{x\right\}$ {y} generará $\frac{x}{y}$  $\frac{x}{y}$ .
- 2. Exponentes se ponen con el signo ˆ:

Con a $\degree$ 2 obtenemos  $a^2$ ,

 $\operatorname{con} \mathbf{x}^*$ a,  $x^a$ , y con  $z^{\wedge} \{x+y\}, z^{x+y}$ .

- 3. Para subíndices se usa el signo  $\ldots$   $a_0$ ,  $x_2$ .  $x_1^2+x_2^2$ . Tanto es los exponentes como en los subíndices, si hay más de un término hay que agruparlos entre paréntesis. Por ejemplo,  $x_{a}$ {a+1}^2 generará  $x_{i+1}^2$
- 4. Integrales se hacen con \int.  $\int_{-\infty}^{\infty} x dx$

$$
\int_{-\infty}^{\infty} x dx
$$
 (1)

5. La misma ecuación (1) expresada ahora como una sumatoria, se usa \sum.

$$
\sum_{i=0}^{n} x_i \tag{2}
$$

- 6. Las funciones trigonométricas se identican en texto normal, no con el tipo de letra con el que se escribe una variable matematica, por lo que deben escribirse co- ´ mo \sin, \cos, \tan, etc. Y algunas otras expresiones que se usan en el mismo estilo como \log y \exp. Ejemplo:  $y = \sin \alpha + \cos \beta + \log \eta$
- 7. Todos los símbolos que se pueden escribir en LATEX se pueden ver en el archivo /usr/share/texmf/doc/latex/general/symbols.dvi

En el punto 4 tenemos el ambiente "equation" que nos permite poner ecuaciones numeradas. LATEX las enumera automaticamente, y para poder referenciarlas ´ ponemos primera una etiqueta con la instrucción \label{eq:uno}, y la refenciamos con \ref{eq:uno}. Entre las llaves va la cadena que identifica la etiqueta y no confundirlas con otras etiquetas es recomendable identificarlas con fig:, eq:, tab:, sec:, para identificar a figuras, ecuaciones, tablas y secciones, respectivamente. Y aún, si se escribe en el estilo "book", es recomendables adiciobar un "cap1:" para todas las etiquetas del capítulo 1, "cap2:" para todas las etiquetas del capítulo 2, y así sucesivamente.

También se puede referenciar por la página donde aparece cierta etiqueta con la instruc $c$ ión \pageref{}.

Si se requiere escribir una fórmula en un espacio aparte, entonces se recurre al ambiente *displaymath*:

$$
y = ax^2 + bx + c
$$

el mismo efecto lo obtenemos escribiendo la ecuación con entre los símbols  $\setminus$ [ y  $\setminus$ ]:

$$
y = ax^2 + bx + c
$$

### **4 Una tabla**

Una tabla se genera cusando el ambiente *tabular*. La siguiente tabla se generó con  $\begin{equation*}$  \begin{tabular}{|c|c|l|}, las instrucciones dentro del segundo parentesis in- ´ dican que se generará una tabla con tres columnas, el contenido de la primera estará centrado "c", la segunda también, y la tercera columna tendrá una justificación a la izquierda "l" (left). Cada columna estará bordeado por lineas rectas.

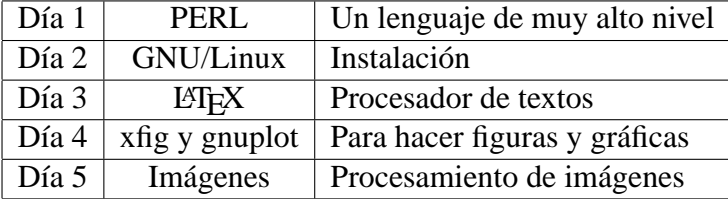

Como se ve, la tabla de arriba sobrepasa el ancho de la columna, esto se corrige usando la opcion p{} en la linea  $\begin{cases} {\c|c|p{2.5cm}} \}. \end{cases}$ 

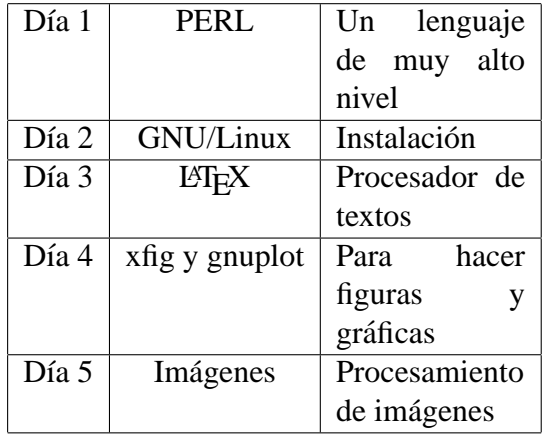

## **5 Como generar este ´** artículo

Se ejecutaron las siguientes intrucciones para generar este archivo:

```
latex doc
bibtex doc
latex doc /** Dos veces **/
xdvi doc /** Se visualiza **/
dvips -N0 -o a.ps doc
```
### **Referencias**

- [1] Leslie Lamport. *ETEX A Document Preparation System*. Addison-Wesley Publishing Company, 1985.
- [2] M. Goossens, F. Mittelbach, and A. Samarin. *The LATEX Companion*. Addison-Wesley Publishing Company, 1993.